# Hands-On Workshop Snort Intrusion Detection System

Using Snort as IDS and Compliance Tool

Rafeeq Rehman

@rafeeq\_rehman

rafeeqrehman.com

# Module 1 - Introduction

#### Module Outline

- Software List for the course
- Pre-Requisites
- Reference Material
- Intrusion Detection and Intrusion Prevention Systems
- Types of Intrusion Detection Systems (IDS)
- Rule and Anomaly based Intrusion Detection Methods
- Inline and Passive Mode IDS
- Placement of IDS in Network

#### Software/Manual for This Workshop

- Following is a high level software list for this workshop:
  - Linux Operating System
  - Snort
  - Snort Rules
  - Snort DAQ Library
  - Compilers and different utilities
  - Libraries for linking with snort binaries
- Snort Manual

#### **Pre-Requisites**

- Familiarity with Linux Operating Systems is necessary. You don't need to be expert in Linux but need to know simple commands to operate Linux.
- Linux file system structure
- A laptop/desktop with Virtual Box installed to run Linux. You will receive a virtual machine
- Access to the Internet

#### **Reference Material**

- Snort <u>www.snort.org</u>
- Snort Rules
  - Sourcefire <u>http://www.snort.org/snort-rules/</u>
  - Emerging Threats <u>http://rules.emergingthreats.net</u>
- OSSEC <u>http://www.ossec.net</u>
- OSSEC Reference Manual <u>http://www.ossec.net/doc/</u>
- Splunk <u>www.splunk.com</u>
- Splunk Base <u>http://splunk-base.splunk.com/apps/</u>
- Splunk OSSEC http://splunk-base.splunk.com/apps/22285/splunk-for-ossecsplunk-v4-version
- Splunk Snort –

http://splunk-base.splunk.com/apps/22369/splunk-for-snortsplunk-4x

#### **Some Initial Thoughts**

- Snort is a tool, not a solution to a problem. It is up to a user how to use this tool.
- Don't look for something specific, just learn how to use the tool. If you are told to look for specific, you don't see anything else!
- Ask questions: How do you know that?
- You are not going to be expert after this training. The objective is to get you started on a journey.
- ASK QUESTIONS! If I don't know the answer, I will find it for you. It will help me get better.

### What is an IDS and IPS?

- Intrusion Detection System will create alerts
- Intrusion Prevention System will stop activity based upon some criteria
- Network Intrusion Detection System Checks for specific activities or anomalies at the network layer and
- Types of IDS
  - Host Based (HIDS)
  - Network Based (NIDS)
- Method of Detection
  - Rule Based
  - Anomaly Based
  - Hybrid
- Snort is NIDS but can be used "inline" to work as IPS

### Inline and Passive IDS/IPS

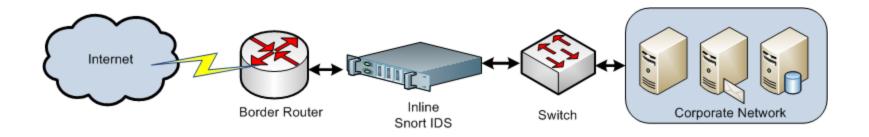

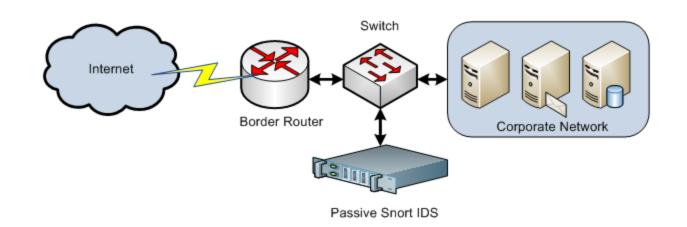

# Placement of NIDS

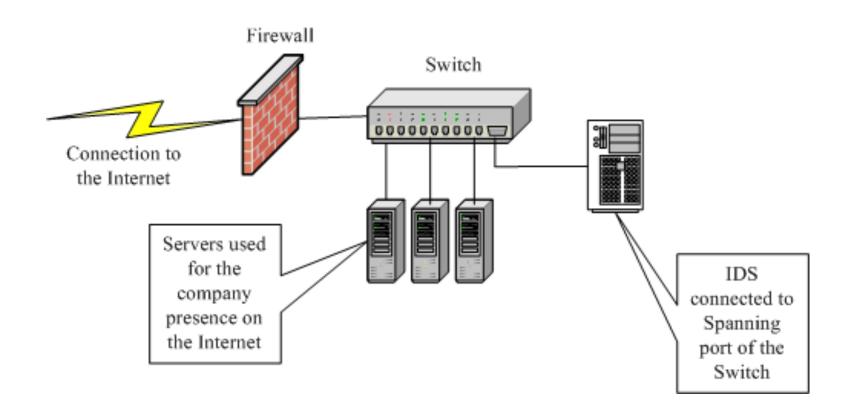

# **Enterprise IDS with Multiple Sensors**

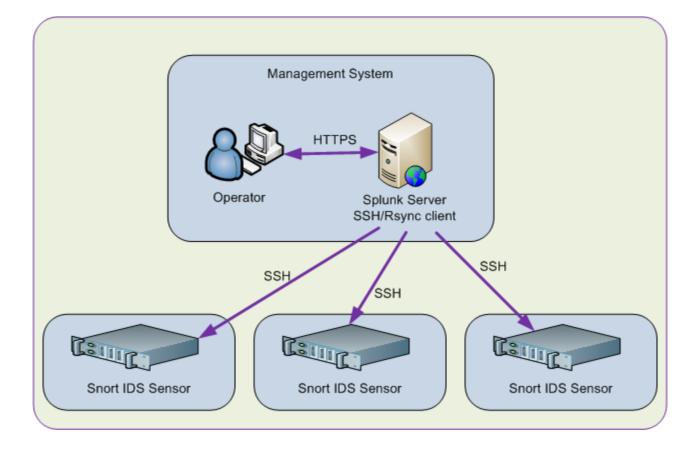

11

January 27, 2013

# **Host Based IDS**

- Detect host based attacks
  - System file changes
  - Registry changes
  - Log file parsing
  - File Integrity Checks
- Alerting
- Rules
- Centralized Management
- Snort is not a host-based IDS. It is better if you use something like OSSEC or AIDE

### **High Level Snort Architecture**

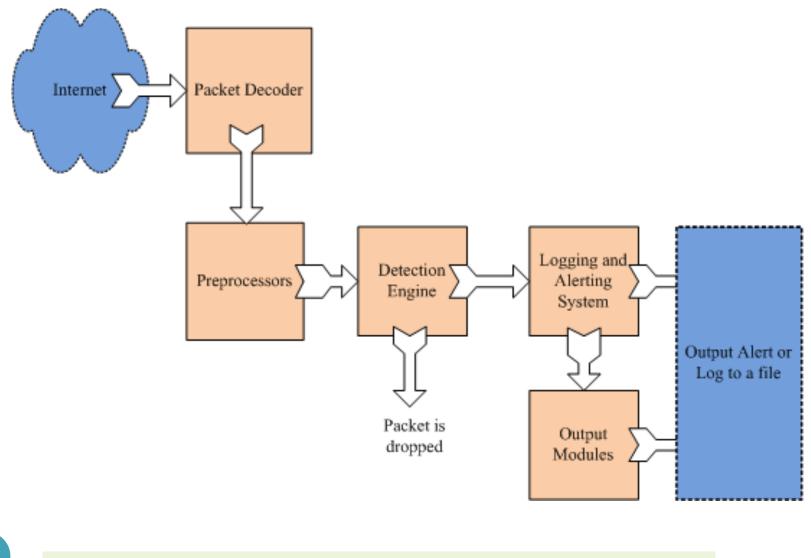

© Copyright 2011-2013 - Rafeeq Rehman

# Introduction to Snort

# **Tasks for Getting Snort Up**

- 1. Installation
  - Source Code
  - RPM
  - Yum (or other tools)
- 2. Installing Snort rules
- 3. Initial Configuration
  - Mainly configuring snort.conf file
- 4. Managing alerts

15

#### **Snort Preprocessors**

- Preprocessors handle data before it is handed over to detection engine and after packet decoding.
- Major preprocessors include:
  - Frag 3 IP defragmentation
  - Streams 5 TCP stream reassembly
  - sfPortscan Detect reconnaissance
  - RPC Decode
  - Performance Monitor
  - HTTP Inspect Find and normalize fields
  - SMTP Find SMTP commands and responses
  - FTP and Telnet Preprocessors FTP/Telnet commands and responses
  - SSH Detects SSH protocol exploits
  - DNS Detects DNS exploits by looking and DNS queries
  - ARP Spoof detection
- You can write your own preprocessors

# **Configuring Preprocessors**

 Preprocessors are configured through Snort configuration file snort.conf

```
preprocessor sensitive_data: alert_threshold 25 \
mask_output \
ssn_file ssn_groups_Jan10.csv
```

• Preprocessors can take files as input. An example is reputation preprocessor that can read black list IP address file.

# Logging and Alerting

- Difference of Log and Alert Files/Destinations
- Writing rules for logging and alerting
- Logging and Alerting
  - You can only log, alert, or both
- Logging and Alerting Mechanisms
  - Storing Snort data in files using Full and Fast alerting
  - Syslog
  - Unix Socket
  - Database
  - CSV
  - TCP dump logging
- You can create your own output modules

# **Configuring Output Modules**

- Output modules are configured through snort.conf file
- Setting log limits for files

output alert\_syslog: host=192.168.2.10:514, <facility> <priority>
<options>

output alert\_syslog: host=192.168.2.10:514, log\_auth log\_alert log\_ndelay

# **Output Modules**

- Syslog
- Alert and Log to file
- CSV
- Database
- Tcpdump

# **Snort Directory Structure**

- The bin directory
- The lib directory
- The etc directory
- Rules directories

#### **Sensor Directory Structure**

• All directories are under /opt/snort directory

- |-- admin
- |**--** bin
- |-- etc
- |-- lib
- |-- preproc\_rules
- |-- rules
- |-- share
- |-- so\_rules
- `-- src

#### Logs and Alerts directory

• Logs and alerts go under logs directory but can be configured to any place

• Each sensor has a directory under /opt/snort/logs directory

# Summary

# Exercise

# **Snort Installation**

#### Module Outline

- The installation can be done in two basic ways:
  - Using Snort rpm which are pre-built packages
  - From the source code
- RPM method is easy
- Advanced users should use source to compile the options they need.
- Compiling from source code has a number of benefits:
  - You can include the options that you want
  - You can choose the location of installation files
  - The pre-installed Snort versions usually lack many features
- Installing from source code needs more knowledge of Linux
- We will cover both methods.

### **Steps for Installing Snort from Source Code**

- Download Snort and DAQ Libraries
- Unpack and Install DAQ
  - Use tar command to unpack
  - Use configure to prepare for compilation
  - Use make; make install to compile and install DAQ
- Install Dependencies (libdnet, pcre, etc)
- Unpack and Install Snort
  - Use tar command to unpack
  - Use configure command to prepare for installation (discussed on next slide)
  - Use make; make install to install Snort.
- Install Snort rules files
- Edit snort.conf file

#### **Compiling From Source Code**

- Download source code file *snort-2.9.4.tar.gz*
- Download *daq-2.0.0.tar.gz*
- Install DAQ library (tar zxvf daq-2.0.0.tar.gz, configure, make, make install)
- Unpack source code *tar -zxvf snort-2.9.4.tar.gz* which will create directory *snort-2.9.4*
- Go to directory using command "cd snort-2.9.4"
- Run configure command: "./configure --prefix=/opt/snort --enablenormalizer --enable-reload --enable-dynamicplugin --enable-zlib -enable-gre --enable-mpls --enable-targetbased --enable-ppm --enableperfprofiling --enable-profile"
- Most probably this command will fail due to dependencies.

# **Compiling From Source Code (Continued)**

- You will need to install at least the following libraries and header files:
  - libpcap (pcap-devel)
  - pcre (pcre-devel
  - libnet
  - libdnet (http://code.google.com/p/libdnet/)
- You may also need to have following tools if you have not already installed. The configure command will show you what you need to install
  - bison

30

- flex or lex
- Continue running configure command until you succeed. Each time you will install any missing software needed for compilation.

# **Compiling From Source Code (Continued)**

- After *configure* script succeeds, run "*make*" command.
- Once "*make*" is complete, run "make install" command
- The above step will create */opt/snort* directory (from --prefix command line parameter of configure script).
- Download snort rules file from snort.org after registering. This file is *snortrules-snapshot-2941.tar.gz*
- Run "*tar zxvf snortrules-snapshot-2941.tar.gz*" command that will extract rules by creating multiple directories. Copy these directories in */opt/snort* directory.
- Edit /*opt/snort/etc/snort.conf* file to configure location of rule files and other directories (set location of different files and directories)
- Create log directory using command "mkdir /opt/snort/logs"
- Run "/opt/snort/bin/snort -c /opt/snort/etc/snort.conf -l /opt/snort/ logs"
- If everything goes well, you will be running a working snort now.

#### A Word About Snort Rules

- Snort Rules filenames contain Snort version.
- Download the file that is relevant to your Snort installation.
- You have to register to download rules.

#### **Registered User Release**

The Registered User Release makes Sourcefire VRT Certified Rules updates available to registered users of Snort.org free of charge 30-days after the initial release to subscribers.

| Documentation<br>Rule Documentation (opensource.gz)                                                                                                    | <u>MD5</u> - 05 Dec, 2012                                                                                        |
|----------------------------------------------------------------------------------------------------|----------------------------------------------------------------------------------------------------|
| Snort v2.9<br><u>snortrules-snapshot-2940.tar.gz</u><br><u>snortrules-snapshot-2923.tar.gz</u><br><u>snortrules-snapshot-2930.tar.gz</u><br><u>snortrules-snapshot-2931.tar.gz</u> | <u>MD5</u> - 20 Dec, 2012<br><u>MD5</u> - 20 Dec, 2012<br><u>MD5</u> - 20 Dec, 2012<br><u>MD5</u> - 20 Dec, 2012 |

#### **Starting and Stopping Snort**

- Testing Snort "/opt/snort/bin/snort —dev —i eth0"
- The above command will run snort in packet dump mode.
- Run Snort using command "/opt/snort/bin/snort -c /opt/snort/ etc/snort.conf -1 /opt/snort/logs"
  - The *-c* flag is used to specify configuration file
  - The -1 flag is used to specify location of log files
  - If location of log files are not specified, the logs go to */var/log/snort* directory by default. You need to create this directory manually.
- If you want Snort to listen on a specific adapter, you need to use *i* command line switch. An example would be *-i eth1 (or -i p2p1)*

#### Gotchas

#### Log Directory

- Snort log directory may not exist and you may have to create it.
- Default log directory is /var/log/snort
- You can use a different log directory using command line switch or *snort.conf* file.
- Ethernet Device Name
  - The Ethernet device name may differ on different Linux versions/ distributions.
  - To check device name, run *ifconfig* command.
  - On CentOS, RedHat, Old Fedora, the device name may be *eth0* or *eth1*. On new Fedora distributions, it may be *p2p1* etc.
- Initially disable reputation preprocessor in *snort.conf* file to make Snort work.

#### **Automatic Start and Stop**

- Create a script /*etc/init.d/snort*
- Set up run levels and order of start/stop
- Use *chkconfig --add snort* to create links in sequencer directories
- Use /etc/init.d/snort start to start Snort
- Use /etc/init.d/snort stop to stop Snort
- Use "ps -ef | grep snort" to command to check if Snort is running.
- Use "tail -f /opt/snort/logs/alerts" to see new alerts in real time

### **IP Reputation – Black and White Lists**

- Reputation Plugin
- Download files from emerging threats:
- <u>http://rules.emergingthreats.net/open-nogpl/snort-2.9.0/</u> <u>rules/rbn-ips.txt</u>
- <u>http://rules.emergingthreats.net/open-nogpl/snort-2.9.0/</u> <u>rules/rbn-malvertisers-ips.txt</u>
- <u>http://rules.emergingthreats.net/open-nogpl/snort-2.9.0/</u> <u>rules/compromised-ips.txt</u>
- <u>http://rules.emergingthreats.net/open-nogpl/snort-2.9.0/</u> <u>rules/emerging-compromised.rules</u>

### Summary

- Installing Snort using:
  - RPM
  - From Source Code
- Copying Rules Files
- Editing snort.conf file
- Snort startup and Shutdown
- Automatic startup/shutdown scripts

## Exercise

• Build Snort and Run it.

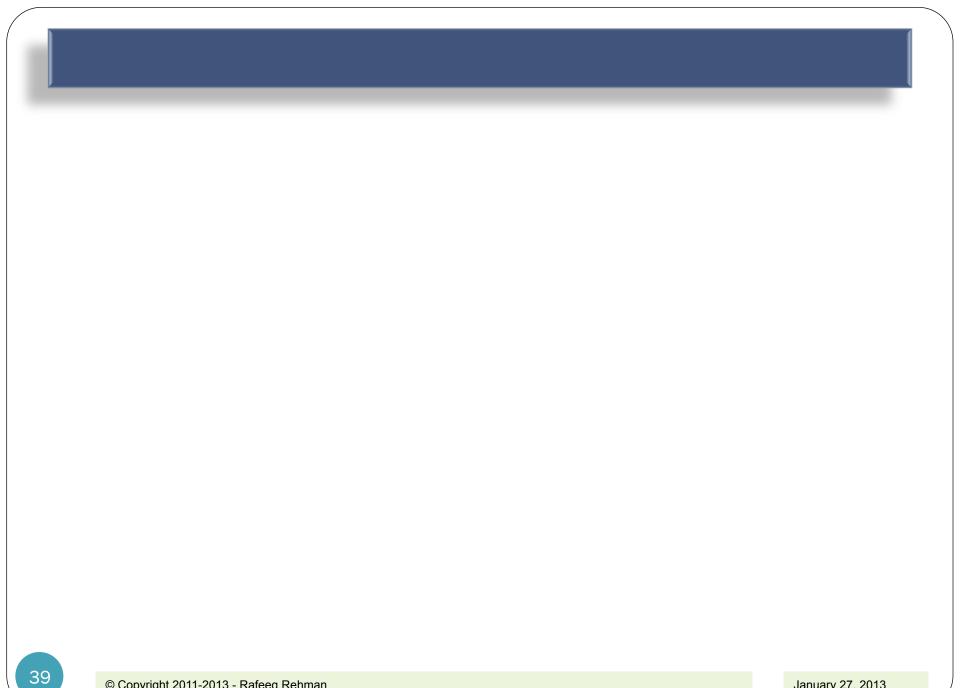

# Installing Snort Rules

### Summary

- Downloading Sourcefire Snort Rules and Installation
- Editing snort.conf to select different types of rules
- Creating local rules

## **Snort Directory Structure**

- The snort directory structure is as follows:
- ├── bin
- etc
- include
- lib
- logs
- preproc\_rules
- rules
- share
- so\_rules
- src

- Rules are divided into rule files which are present under "rules" directory.
- Rule files are included in snort.conf file.

## **Configuring Snort and Installing Rules**

- Get latest rules from either snort.org (needs registration) or Emerging threats web site
- Emerging Threats Snort Rules

http://rules.emergingthreats.net/open-nogpl/snort-2.9.0/

http://rules.emergingthreats.net/open/snort-2.9.0/emerging.rules.tar.gz

- Create/Edit main configuration file snort.conf to include rules files.
- Create automated startup/shutdown scripts
- Start Snort and test creation of alerts (usually a simple ping will generate some alerts)

#### **Download Rules**

- Download rules from snort.org. The filename should match your current Snort version. For example for version 2.9.4.1, the rules file will contain a number 2941 in the name.
- Unpack rules files

tar ztvf snortrules-snapshot-2941.tar.gz

- This will create multiple directories, copy these directories to the /opt/snort directory (or untar file inside /opt/snort directory)
  - Directories are etc, preproc\_rules, so\_rules, rules

#### **Snort Rule Files**

- There are many rules file under rules directory.
- You can place rule files anywhere on file system, just need to configure snort.conf properly.

[root@localhost rules]# ls app-detect.rules attack-responses.rules backdoor.rules bad-traffic.rules blacklist.rules botnet-cnc.rules browser-chrome.rules browser-firefox.rules browser-ie.rules browser-other.rules browser-webkit.rules

file-executable.rules
file-flash.rules
file-identify.rules
file-image.rules
file-multimedia.rules
file-office.rules
file-other.rules
file-pdf.rules
finger.rules
ftp.rules
icmp-info.rules

#### **Configure snort.conf Enable Rules**

- Rules can be directly placed inside snort.conf file.
- All rules files are "included" through snort.conf file (better way to organize rules).
- Using rule files, specific rule types can be enabled/disabled
- Set Variables (Absolute or relative paths)
  - var RULE\_PATH ../rules
- Include Rule files
  - include \$RULE\_PATH/local.rules
  - include \$RULE\_PATH/app-detect.rules
  - include \$RULE\_PATH/attack-responses.rules
  - include \$RULE\_PATH/backdoor.rules
  - include \$RULE\_PATH/bad-traffic.rules
  - include \$RULE\_PATH/blacklist.rules
  - include \$RULE\_PATH/botnet-cnc.rules

## Adding Emerging Threats Rules

- Emerging Threats is a public repositories of Snort rules.
- Some rules are similar to Sourcefie but there are many additional rules.
- Download Emerging Threats Snort Rules

http://rules.emergingthreats.net/open-nogpl/snort-2.9.0/ http://rules.emergingthreats.net/open/snort-2.9.0/emerging.rules.tar.gz

- Basic principles are the same:
  - Download tar files
  - Unpack and move rule files to Snort rules directories (Can be anywhere as long as snort.conf if configured properly)
  - Edit snort.conf file to include these files

### Snort Rule Anatomy

- Snort rules consist of two major parts:
  - Rule Header
  - Rule Options
- A sample rule will be as follows: *action protocol src\_addr src\_port direction dst\_addr dst\_port Options*
- A real rule looks like this:

alert tcp any any -> any 21 (msg: "FTP Traffic";)

• The red part is *header* and the green part is *options* 

## **Testing Snort Rules**

- The local.rules is a special file to put your own rules in it.
- Create a simple rule that sends alerts for each ICMP packet.

alert icmp any any -> any any (msg: "test rule"; sid:10001;)

- Restart Snort
- Use ping command to ping any host. You should start seeing alerts in /opt/snort/logs/alert file.

## **Starting Snort**

- Packet Sniffing Mode
  - bin/snort –vd –i eth0
- Packet Logging Mode
  - bin/snort —l /var/log/snort —i eth0
- Starting Snort in IDS Mode
  - Use -c <config file location> on the command line to start Snort in IDS mode.
  - Use –D to start as background process.

## Exercise

• Build Snort and Run it.

# **Snort Configuration File**

#### Summary

- The snort.conf File (Can be any name and any location)
  - Variables
  - Decoders
  - Detection Engine Parameters
  - Dynamic Libraries and Preprocessors
  - Preprocessors and Output Plugins
  - Include Files
- Sample snort.conf file
- The classification.conf File
- The reference.conf File
- The threshold.conf file
- Snort Rule Files

53

• Reloading Snort Configuration

## **Snort Directory Structure**

- The snort directory structure is as follows:
- ├── bin
- etc
- include
- lib
- logs
- preproc\_rules
- rules
- share
- so\_rules
- src
- Rules are divided into rule files which are present under "rules" directory.
- Rule files are included in snort.conf file.

### The snort.conf File

- The main configuration file snort.conf
- It can be placed anywhere and referenced on the command line when starting Snort.
- The typical location of snort.conf file is in /opt/snort/etc directory.
- A number of other configuration files are used by "including" them in snort.conf file.
- The snort.conf file has nine sections.

### Sections in snort.conf

- 1. Set the network variables.
- 2. Configure the decoder
- 3. Configure the base detection engine
- 4. Configure dynamic loaded libraries
- 5. Configure preprocessors
- 6. Configure output plugins
- 7. Customize your rule set
- 8. Customize preprocessor and decoder rule set
- 9. Customize shared object rule set

#### part 1: Variables – ipvar and portvar

- The ipvar Variables
  - ipvar HOME\_NET any
  - ipvar EXTERNAL\_NET any
  - ipvar DNS\_SERVERS \$HOME\_NET
  - ipvar SMTP\_SERVERS \$HOME\_NET
- The portvar Variables
  - portvar HTTP\_PORTS
     [80,81,311,591,593,901,1220,1414,1741,1830,2301,2381,2809,3128,3
     702,4343,4848,5250,7001,7145,7510,7777,7779,8000,8008,8014,802
     8,8080,8088,8090,8118,8123,8180,8181,8243,8280,8800,8888,8899,9
     000,9080,9090,9091,9443,9999,11371,55555]
  - portvar SHELLCODE\_PORTS !80
  - portvar ORACLE\_PORTS 1024:
  - portvar SSH\_PORTS 22
  - portvar FTP\_PORTS [21,2100,3535]
- Regular Variables var RULE\_PATH ../rules

#### **Part 2: Configure Decoders**

• # Stop generic decode events: config disable\_decode\_alerts

• # Stop Alerts on experimental TCP options config disable\_tcpopt\_experimental\_alerts

- # Stop Alerts on T/TCP alerts
- config disable\_tcpopt\_ttcp\_alerts
- # Stop Alerts on all other TCPOption type events: config disable\_tcpopt\_alerts
- # Stop Alerts on invalid ip options config disable\_ipopt\_alerts

#### **Part 3: Configure Detection Engine**

config pcre\_match\_limit: 3500
config pcre match limit recursion: 1500

 # Configure the detection engine See the Snort Manual, Configuring Snort - Includes - Config
 config detection: search-method ac-split search optimize max-pattern-len 20

 # Configure the event queue. For more information, see README.event\_queue
 config event\_queue: max\_queue 8 log 3 order\_events
 content\_length

#### **Part 7: Rules Files**

- include \$RULE\_PATH/local.rules
- include \$RULE\_PATH/app-detect.rules
- include \$RULE\_PATH/attack-responses.rules
- include \$RULE\_PATH/backdoor.rules
- include \$RULE\_PATH/bad-traffic.rules
- include \$RULE\_PATH/blacklist.rules
- include \$RULE\_PATH/botnet-cnc.rules

## The classification.config file

- Used to set priority of alerts. Rules can override default priority
   alert TCP any any -> any 25 (msg:"SMTP expn root"; flags:A+; \
   content:"expn root"; nocase; classtype:attempted-recon;)
- This is included inside snort.conf file.
- Format: config classification:shortname,short description, priority
- config classification: not-suspicious,Not Suspicious Traffic,3
- config classification: unknown, Unknown Traffic, 3
- config classification: bad-unknown,Potentially Bad Traffic, 2
- config classification: attempted-recon, Attempted Information Leak, 2
- config classification: successful-recon-limited, Information Leak, 2

#### The reference.config File

- Included in snort.conf file
- Provides reference URLs for rules.

config reference: bugtraq http://www.securityfocus.com/bid/ config reference: cve http://cve.mitre.org/cgi-bin/cvename.cgi?name= config reference: arachNIDS http://www.whitehats.com/info/IDS config reference: osvdb http://osvdb.org/show/osvdb/

## **Snort rule Files**

- Usually placed under rules directory but can be placed anywhere.
- Similar rules are grouped in the same file. Example:
  - DDoS rules are grouped in the one file.
  - DNS attack detection rules are grouped in a different file.
- Comments All lines starting with # sign are comments
- Snort my reload rule files after making any change.
  - Restart Snort
  - Send HUP signal if snort is build with --enable-reload option.

## **Testing Snort Config File**

• Test snort.conf file by using –T option

/opt/snort/bin/snort -T -c /opt/snort/etc/snort.conf

• Good option to verify where Snort may be failing during startup.

## **Snort Preprocessors**

## **Module Outline**

- frag3
- stream5
- http\_inspect
- ftp\_telnet
- smtp
- ssh
- dns
- ssl
- Reputation

#### **Preprocessor – sensitive\_data**

• Step 1: Configure Preprocessor preprocessor sensitive\_data: alert\_threshold 1 preprocessor sensitive\_data: alert\_threshold 25 mask\_output ssn\_file ssn\_groups\_Jan10.csv

#### • Step 2: Create Rules

alert tcp any any -> any \$SMTP\_PORTS (msg: "Credit Card numbers sent over email"; gid:138; sid:10001; rev:1; sd\_pattern:1, credit\_card;)

alert tcp any any -> any any (msg:"Email address detected"; gid:138; sid: 10002; rev:1; sd\_pattern:1, email;)

• Step 3: Test (login to Wifi Router with email address)

#### **Sensitive Date Alert**

- Alert from Rule
  - [\*\*] [138:10002:1] "Email address detected" [\*\*]
  - [Priority: 0]
  - 11/03-12:31:08.567117 192.168.97.1:80 -> 10.0.2.15:35674
  - TCP TTL:64 TOS:0x0 ID:23510 IpLen:20 DgmLen:236
  - \*\*\*AP\*\*\* Seq: 0x299D5202 Ack: 0x76A20896 Win: 0xFFFF TcpLen: 20
- Alert from Preprocessor
  - [\*\*] [139:1:1] (spp\_sdf) SDF Combination Alert [\*\*]

[Classification: Sensitive Data was Transmitted Across the Network] [Priority: 2] 11/03-15:09:01.465595 192.168.97.1 -> 10.0.2.15PROTO:254 TTL:64 TOS:0x0 ID:8320 IpLen:20 DgmLen:52

#### **Preprocessor – reputation**

Step 1: Enable Preprocessor

preprocessor reputation: \
blacklist /etc/snort/default.blacklist, \

whitelist /etc/snort/default.whitelist

Step 2: Create blacklist and whitelist files
In file "default.blacklist"
# These two entries will match all ipv4 addresses 1.0.0.0/1
128.0.0.0/1

In file "default.whitelist" 68.177.102.22 # sourcefire.com 74.125.93.104 # google.com

Step 3: Enable preprocessor rules in snort.conf

#### **Preprocessor – http\_inspect**

- Step 1: Enable preprocessor (enabled by default)
- Step 2: Create/Enables Rules
- Step 3: Test (Use simple test like with wifi router)
  - Use wget for Wifi router
  - Use web browser for Wifi router
- Warning Can be noisy

## Validating snort.conf File

- Why Validate?
  - Test before loading
- Command Line to Validate

/opt/snort/bin/snort-T-c/opt/snort/etc/snort.conf

#### **Preprocessor - sfPortscan**

- Step 1: Configure/Enable
   preprocessor sfportscan: proto { all } scan\_type { all } sense\_level { high }
- Step 2: Test with nmap (port scan wifi router)

[\*\*] [122:5:1] (portscan) TCP Filtered Portscan [\*\*][Classification: Attempted Information Leak] [Priority: 2] 11/03-12:46:49.312320 10.0.2.15 -> 192.168.97.1PROTO:255 TTL:42 TOS:0x0 ID:9128 IpLen: 20 DgmLen:158

# **Output Modules**

# Introduction

- Output modules provide interface to alerts and logs.
- Multiple destinations can be used for output:
  - Syslog
  - Local files
  - Unified
- Output modules are configures in snort.conf file.
- Same alerts can be sent to multiple locations (e.g. local files and syslog).
- Additional software packages can be used as user interface (MySQL, Base, Splunk, etc).
- Syslog may be easiest method for integration in existing centralized logging system.

# Alerts and Logs to Files

- alert\_full
- alert\_fast
- alert\_syslog
- alert\_database
- Limiting size of log files

# File based output

- Standard output files are created under /var/log/snort.
- You can change location by using –l command line option.
- A typical alert looks like the following:

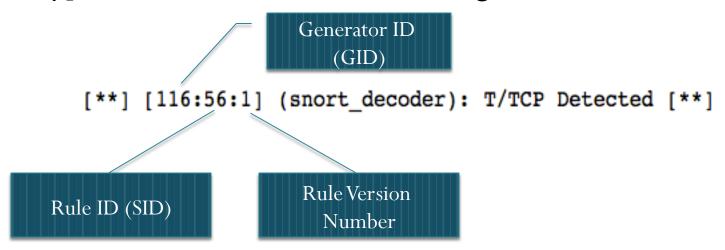

• Timestamp, src/dst IP addresses, Message, Additional info

# **Output - Syslog**

- Configuring in snort.conf
  - output alert\_syslog: LOG\_AUTH LOG\_ALERT
- Alerts in /var/log/messages
  - Nov 3 17:03:15 localhost snort[6570]: [138:10002:1] "Email address detected" {TCP} 216.92.2.158:80 -> 192.168.97.105:45321
  - Nov 3 17:03:15 localhost snort[6570]: [120:3:1] (http\_inspect) NO CONTENT-LENGTH OR TRANSFER-ENCODING IN HTTP RESPONSE [Classification: Unknown Traffic] [Priority: 3] {TCP} 216.92.2.158:80 -> 192.168.97.105:45321
  - Nov 3 17:03:33 localhost snort[6570]: [139:1:1] (spp\_sdf) SDF Combination Alert [Classification: Sensitive Data was Transmitted Across the Network] [Priority: 2] {PROTO:254} 216.92.2.158 -> 192.168.97.105

# MySQL + Barnyard

- Multiple sensors, centralized database
- Install Barnyard2
  - Untar barnyard2 and run autogen.sh
  - Run ./configure
  - Run make
  - Run make install
  - Create/Edit config file
  - Create Database Schema
  - Run barnyard2
- Run Apache and Base for user interface

# Rsync + SSH + Splunk

- Use in a multi-sensor environment.
- Configure SSH with key based authentication.
- Write script to synchronize all sensors to a centralized server for analysis.
- Run Splunk with Snort application for centralized visualization.

# **Splunk Installation**

- Download from splunk.com and install using rpm rpm -i --prefix=/opt <splunk rpm file>
- Add splunk user and groups groupadd splunk useradd -g splunk splunk
- Create startup scripts (you will need to accept license) /opt/splunk/bin/splunk enable boot-start -user splunk
- Change owner and group permissions of /opt/splunk chown -R splunk.splunk /opt/splunk
- Disable SELinux
- Start splunk for the first time /etc/init.d/splunk start --accept-license

# **Splunk Installation**

- Download from splunk.com and install using rpm rpm -i --prefix=/opt <splunk rpm file>
- Create startup scripts (you will need to accept license) /opt/splunk/bin/splunk enable boot-start
- 3. Disable SELinux (Edit /etc/sysconfig/selinux)
- Start splunk for the first time /etc/init.d/splunk start --accept-license
- Start splunk afterwords /etc/init.d/splunk start

# Installing Splunk

### **RPM** Installation

[root@localhost opt]# rpm -i --prefix=/opt /home/rafeeg/Downloads/splunk-4.1.6-8 9596 splunk-4.1.6-89596.i386.rpm splunk-4.1.6-89596-Linux-x86 64.tgz [root@localhost opt]# rpm -i --prefix=/opt /home/rafeeq/Downloads/splunk-4.1.6-8 9596.i386.rpm warning: /home/rafeeq/Downloads/splunk-4.1.6-89596.i386.rpm: Header V3 DSA/SHA1 Signature, key ID 653fb112: NOKEY Splunk has been installed in: /opt/splunk To start Splunk, run the command: /opt/splunk/bin/splunk start To use the Splunk Web interface, point your browser at: http://localhost.localdomain:8000 Complete documentation is at http://www.splunk.com/r/docs [root@localhost opt]#

# Installing Splunk

### • Creating Init Script

/opt/splunk/etc/auth/distServerKeys/private.pem /opt/splunk/etc/auth/distServerKeys/trusted.pem ['openssl', 'genrsa', '-out', '/opt/splunk/etc/auth/distServerKeys/private.pem', '1024'] /opt/splunk/etc/auth/distServerKeys/private.pem generated. /opt/splunk/etc/auth/distServerKeys/public.pem generated. Generating RSA private key, 1024 bit long modulus

writing RSA key

۰.

This appears to be your first time running this version of Splunk. Moving '/opt/splunk/share/splunk/search\_mrsparkle/modules.new' to '/opt/splunk/share/splunk/search\_mrsparkle/modules

Creating: /opt/splunk/var/lib Creating: /opt/splunk/var/run/splunk Creating: /opt/splunk/var/spool/splunk Creating: /opt/splunk/var/spool/dirmoncache Creating: /opt/splunk/var/lib/splunk/authDb Creating: /opt/splunk/var/lib/splunk/hashDb Checking databases... Validated databases: \_audit, \_blocksignature, \_internal, \_thefishbucket, history, main, sample, summary

Init script installed at /etc/init.d/splunk. Init script is configured to run at boot. [root@localhost opt]#

# Installing Splunk. Starting it First Time

[root@localhost opt]# splunk/bin/splunk start --accept-license

Splunk> Australian for grep.

Checking prerequisites... Checking http port [8000]: open Checking mgmt port [8089]: open Checking configuration... Done. Checking index directory... Done. Checking databases... Validated databases: \_audit, \_blocksignature, \_internal, \_thefishbucket, history, main, sample, summary Checking for SELinux.

All preliminary checks passed.

[ OK ]

Starting splunk server daemon (splunkd)... Done.Starting splunkweb... /opt/splunk/share/splunk/certs does not exist.
Will create
Generating certs for splunkweb server
Generating a 1024 bit RSA private key
.....+++++++
writing new private key to 'privkeySecure.pem'
....Signature ok
subject=/CN=localhost.localdomain/0=SplunkUser
Getting CA Private Key
writing RSA key
[ OK ]
Done.
If you get stuck, we're here to help.

Look for answers here: http://www.splunk.com/base/Documentation

The Splunk web interface is at http://192.168.144.135:8000

[root@localhost opt]#

# **Installing Snort Application**

- Go to /opt/splunk/etc/apps folder
- Run tar zxvf <Snort App File Name>
- Restart Splunk by going to Manager->Server controls

| « Back to Launcher                                            |
|---------------------------------------------------------------|
| splunk > Manager » Server controls                            |
|                                                               |
| Restart Splunk                                                |
| Click the button below to restart Splunk                      |
| Restart Splunk                                                |
| Clear Restart Message                                         |
| Click the button below to clear restart messages from Splunk. |
| Clear Restart Message                                         |
|                                                               |

# Add Snort Log Files to Splunk

### • Add a new data input file

#### « Back to Launcher

### splunk > Manager » Data inputs

#### Data Inputs

Set up data inputs from files and directories, network ports, and scripted inputs. If you want to set up forwarding and receiving between two Splunk instances, go to Forwarding and receiving.

| Туре                                                               | Inputs | Actions |
|--------------------------------------------------------------------|--------|---------|
| Files & Directories                                                | 5      | Add new |
| Upload a file, index a local file, or monitor an entire directory. |        |         |
| TCP                                                                | 0      | Add new |
| Listen on a TCP port for incoming data, e.g. syslog.               |        |         |
| UDP                                                                | 0      | Add new |
| Listen on a UDP port for incoming data, e.g. syslog.               |        |         |
| Scripts                                                            | 0      | Add new |
| Run custom scripts to collect or generate more data.               |        |         |

# Add Snort Logs

#### « Back to Launcher

splunk > Manager » Data inputs » Files & Directories » /opt/snort/logs

#### Host

Set host field for all events from this source.

#### Set host

constant value

Specify method for getting host field for events coming from this source.

#### Host field value

localhost.localdomain

#### Source type

Set sourcetype field for all events from this source.

#### Set sourcetype

| Manual | - |
|--------|---|
|        |   |

When this is set to automatic, Splunk classifies and assigns the sourcetype automatically, and gives unknown sourcetypes placeholder names.

-

#### Source type (optional)

snort

#### Index

Set the destination index for this source.

#### Index

#### Advanced options

Whitelist (optional)

Specify a regex that files from this source must match to be monitored by Splunk.

Blacklist (optional)

Specify a regex that files from this source must NOT match to be monitored by Splunk.

Cance

Save

January 27, 2013

# Data Input File

• You should see something like this after adding Snort Log Directory

| « Back to Launcher                                   |                |                |           |                    |                | Logge    | d in as admin   Jobs   Logout |
|------------------------------------------------------|----------------|----------------|-----------|--------------------|----------------|----------|-------------------------------|
| splunk > Manager » Data inputs » Files & Directories |                |                |           |                    |                |          |                               |
| ۹.                                                   |                |                |           |                    |                |          |                               |
| Data inputs (files)<br>Showing 1-5 of 5 items<br>New |                |                |           |                    |                |          | Results per page 25 💌         |
| Full path on server 🕈                                | Set host \$    | Source type \$ | Index \$  | Number of files \$ | App ‡          | Status ‡ | Actions                       |
| \$SPLUNK_HOME/etc/apps/sample_app/logs               | Constant Value | sendmail       | sample    | 3                  | sample_app     | Enabled  | Disable   Clone               |
| \$SPLUNK_HOME/etc/splunk.version                     | Constant Value | splunk_version | _internal | 1                  | system         | Enabled  | Disable   Clone               |
| \$SPLUNK_HOME/var/log/splunk                         | Constant Value | Automatic      | _internal | 16                 | system         | Enabled  | Disable   Clone               |
| SPLUNK_HOME/var/spool/splunk                         | Constant Value | Automatic      | default   | 1                  | system         | Enabled  | Disable   Clone               |
| /opt/snort/logs                                      | Constant Value | snort          | default   | 5                  | SplunkforSnort | Enabled  | Disable   Clone   Delete      |

# Splunk Dashboard

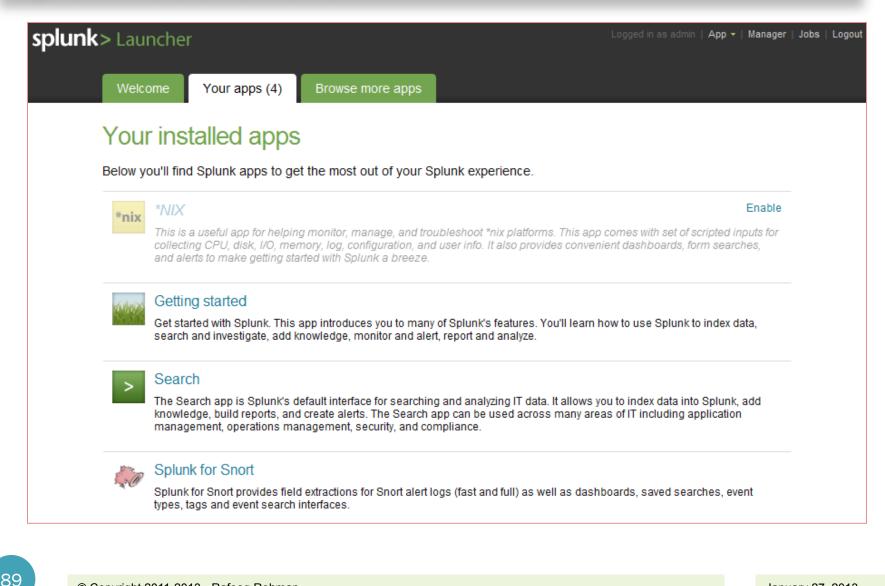

# **Snort Dashboard in Splunk**

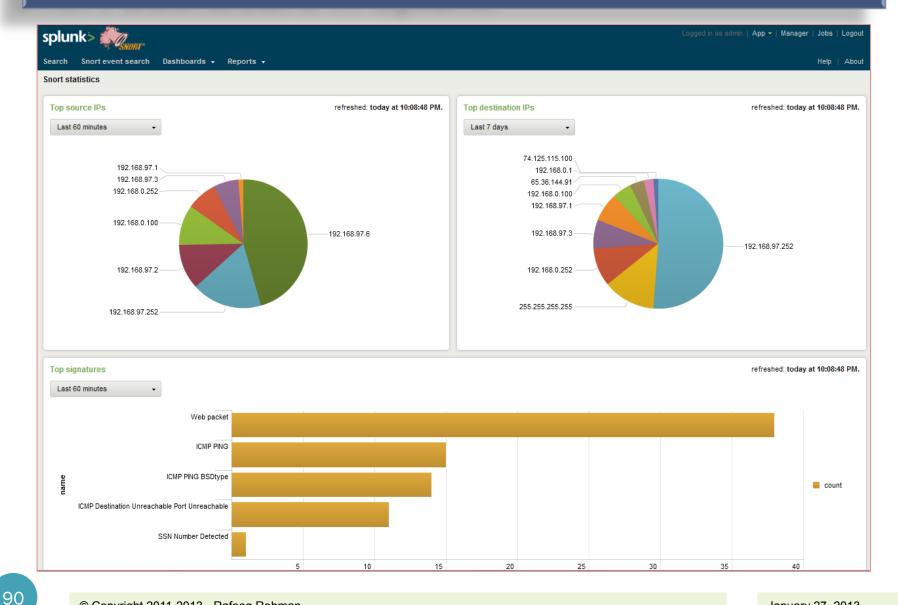

# Splunk Reports

| splunk>                                                     |                         |          |          | Logged i  | n as admin   App ▼   Manager   Jobs   Logout |
|-------------------------------------------------------------|-------------------------|----------|----------|-----------|----------------------------------------------|
| Search Snort event search Dashboards - Reports - Help About |                         |          |          |           |                                              |
| Search: Top 10 destination IPs   Actions -                  |                         |          |          |           |                                              |
| sourcetype="snort"   top de                                 | est_ip                  |          |          |           | All time ->                                  |
|                                                             |                         |          |          |           | -                                            |
| 📀 84 matching events                                        |                         |          |          |           | Save search Show report                      |
| ▼ Timeline: 🕀 zoom in 🖨 zoom out                            | Scale: 🔲 linear 📃 log   |          |          |           |                                              |
| 100                                                         |                         |          |          |           | 100                                          |
| 50                                                          |                         |          |          |           | 50                                           |
| 10:00 PM<br>Thu Mar 3<br>2011                               | 10:10 PM                | 10:20 PM | 10:30 PM | 10:40 PM  | 10:50 PM                                     |
| 52 fields   Pick fields                                     | 9 results over all time |          |          |           |                                              |
| Selected fields (3)                                         | ≣ Ⅲ I Options           |          |          |           | Results per page 10 💌                        |
| host (1)                                                    | Quardan II              |          |          |           |                                              |
| source (1)                                                  | Overlay: None           |          |          |           |                                              |
| sourcetype (1)                                              | dest_ip \$              |          | count \$ | percent   |                                              |
| Other interesting fields (34)                               | 1 192.168.97.252        |          | 43       | 51.190476 |                                              |
| Ack (n) (30)                                                | 2 255.255.255           |          | 11       | 13.095238 |                                              |
| bytes_in ( <i>n</i> ) (16)                                  | 3 192.168.0.252         |          | 8        | 9.523810  |                                              |
| dest_ip (9)                                                 | 4 192.168.97.3          |          | 6        | 7.142857  |                                              |
| dest_port (n) (13)                                          | 5 192.168.97.1          |          | 6        | 7.142857  |                                              |
| DgmLen (n) (16)<br>dgmlen (n) (16)                          | 6 192.168.0.100         |          | 4        | 4.761905  |                                              |
| eventtype (1)                                               | 7 65.36.144.91          |          | 3        | 3.571429  |                                              |
| generator_id (n) (2)                                        | 8 192.168.0.1           |          | 2        | 2.380952  |                                              |
| id (n) (71)                                                 | 9 74.125.115.100        |          | 1        | 1.190476  |                                              |
| ID (n) (71)                                                 |                         |          |          |           |                                              |

# Writing Snort Rules

# **Module Outline**

- Anatomy of a Snort Rule
- Rule Headers
- Rule Options
- Getting Snort Rules from different sources
- Running Snort with Default Rule Set
- General Rule Options
- Rule Options for Dealing with Payload
- Rule Options for Non-payload Detection
- Rule Options for Taking Actions
- Rule Optimization

# Snort Rule Anatomy

- Snort rules consist of two major parts:
  - Rule Header
  - Rule Options
- A sample rule will be as follows: *action protocol src\_addr src\_port direction dst\_addr dst\_port Options*
- A real rule looks like this:

alert tcp any any -> any 21 (msg: "FTP Traffic";)

• The red part is *header* and the green part is *options* 

# **Snort Rule Header**

- Rule Header has following parts:
  - Action
  - Protocol
  - IP Address
  - Port
  - Direction

alert tcp any any -> any 21 (msg: "FTP Traffic";)

# **Rule Header: Actions**

- Actions use the following keywords:
  - alert
  - log
  - pass
  - activate
  - dynamic
  - drop
  - reject
  - sdrop (Silently drop)

### alert tcp any any -> any 21 (msg: "FTP Traffic";)

# **Rule Header: Custom Actions**

• In addition to default list of actions, you can create custom actions as well:

```
ruletype suspicious
{
   type log
   output log_tcpdump: suspicious.log
```

# **Rule Header: Protocol**

- Following Protocols are supported in rules at this point:
  - TCP
  - UDP
  - IP
  - ICMP
- Future versions will support other protocols as well like:
  - IGMP
  - GRE
  - IPSec

### • Selection of the protocol field impacts options part as well

## **Rule Header: IP Address**

- Source and destination IP Addresses can be in multiple ways
  - Single IP address
  - CIDR
  - 192.168.2.0/24
- IP addresses can be negated using ! sign

alert tcp !192.168.1.0/24 any -> 192.168.1.0/24 111 \

(content: "|00 01 86 a5|"; msg: "external mountd access";)

• List of IP addresses are used with comma separation

alert tcp ![192.168.1.0/24,10.1.1.0/24] any -> \ [192.168.1.0/24,10.1.1.0/24] 111 (content: "|00 01 86 a5 | "; \ msg: "external mountd access";)

# **Rule Header: Ports**

- Ports can be specified in multiple ways:
  - Single Port
  - Port Range 1:1024
- Ports can be negated using ! sign just like IP addresses
- Port ranges can have missing starting or ending range. If start is missing, it will be considered as 0 and if end if missing it will be considered as 65335
- Example :5000

log udp any any -> 192.168.1.0/24 1:1024 log tcp any :1024 -> 192.168.1.0/24 500:

10(

# **Rule Header: Direction**

- Direction Operator
  - Left to Right: ->
  - Both Ways: <>
  - There is no <- operator

```
log tcp any any -> 192.168.1.0/24 !6000:6010
```

log tcp !192.168.1.0/24 any <> 192.168.1.0/24 23

# **Rule Options**

- Options have following four types:
  - General
  - Payload
  - Non-payload
  - Post-detection

# General Rule Options: msg, reference

• The msg option is used to add text to rule output:

msg:"<message text>";

- Reference rule option adds reference to different sources reference: <id system>, <id>; [reference: <id system>, <id>;]
- A real rule looks like the following:

alert tcp any any -> any 7070 (msg:"IDS411/dos-realaudio"; \ flags:AP; content:" [fff4 fffd 06 | "; reference:arachnids, IDS411;)

# General Rule Options: gid and sid

• GID – Used for specific systems and preprocessors (1 is default)

alert tcp any any -> any 80 (content: "BOB"; gid:1000001; sid:1; rev:1;)

- For custom rules, use gid anything about 1000000
- SID Snort rule ID
  - <100 Reserved for future use
  - 100-999,999 Rules included with the Snort distribution
  - >=1,000,000 Used for local rules

alert tcp any any -> any 80 (content: "BOB"; sid: 1000983; rev: 1;)

# **General Rule Options: classtype**

• Represent classtype for grouping of alerts:

alert tcp any any -> any 25 (msg:"SMTP expn root"; flags:A+; \
 content:"expn root"; nocase; classtype:attempted-recon;)

• The file classification.conf in Snort is used to set up classifications for Snort rules

# **General Rule Options: metadata**

 Used to put Key-Value pair in alerts: alert tcp any any -> any 80 (msg: "HTTP Service Rule Example"; \ metadata:service http;)

 Multiple key-value pairs can be used metadata:key1 value1, key2 value2;

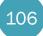

# **Payload Rule Options: content modifiers**

nocase

alert tcp any any -> any 21 (msg:"FTP ROOT"; content:"USER root"; nocase;)

• rawbytes

alert tcp any any -> any 21 (msg:"Telnet NOP"; content:" | FF F1 | "; rawbytes;)

depth - shows how far Snort should look into packet. Maxim is 64K (65535) bytes

offset - where to start searching
 alert tcp any any -> any 80 (content: "cgi-bin/phf"; offset:4; depth:20;)

# Payload Rule Options: content modifiers

distance - how far go before start searching for next pattern
 alert tcp any any -> any any (content: "ABC"; content: "DEF"; distance: 1;)

within - following example search within 10 byes distance
 *alert tcp any any -> any any (content: "ABC"; content: "EFG"; within:10;)*

#### **Payload Rule Options: content modifiers**

http client body

- http cookie
- http raw cookie
- Depends upon enable\_cookie key option.
   alert tcp any any -> any 80 (content: "ABC"; content: "EFG"; http\_cookie;)
- http header
- http raw header
- http method

#### **Payload Rule Options: content modifiers**

- http uri
- http raw uri
- http stat code

http stat msg

• fast pattern

110

#### Payload Rule Options: pcre

• PCRE (<u>www.pcre.org</u>) - Perl Compatible Regular Expressions

pcre:[!]"(/<regex>/|m<delim><regex><delim>)
 [ismxAEGRUBPHMCOIDKYS]";

alert ip any any -> any any (pcre:"/BLAH/i";)

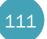

#### Non Payload Options - ttl

- Time to Live ttl
  - ttl:[<, >, =, <=, >=]<number>;
  - ttl:[<number>]-[<number>];
  - ttl:<=5;
  - ttl:>=5;
  - ttl:=5;

#### • TOS

- tos:!4;
- ID
  - id:31337;

- IP Options
  - rr Record Route
  - eol End of list
  - **nop** No Op
  - ts Time Stamp
  - sec IP Security
  - esec IP Extended Security
  - lsrr Loose Source Routing
  - lsrre Loose Source Routing (For MS99-038 and CVE-1999-0909)
  - ssrr Strict Source Routing
  - satid Stream identifier
  - any any IP options are set
- Example: *ipopts:lsrr;*

- The fragbits keyword is used to check if fragmentation and reserved bits are set in the IP header.
- The following bits may be checked:
  - M More Fragments
  - D Don't Fragment
  - R Reserved Bit

• The following modifiers can be set to change the match criteria:

- + match on the specified bits, plus any others
- \* match if any of the specified bits are set
- ! match if the specified bits are not set
- This example checks if the More Fragments bit and the Do not Fragment bit are set.

fragbits:MD+;

• The dsize keyword is used to test the packet payload size. This may be used to check for abnormally sized packets. In many cases, it is useful for detecting buffer overflows.

• Format

dsize:min<>max;

dsize:[<|>]<number>;

- Example
- This example looks for a dsize that is between 300 and 400 bytes.

*dsize:300*<>400;

January 27, 2013

- TCP Flags
  - **F** FIN Finish (LSB in TCP Flags byte)
  - S SYN Synchronize sequence numbers
  - **R** RST Reset
  - **P** PSH Push
  - A ACK Acknowledgment
  - **U** URG Urgent
  - 1 CWR Congestion Window Reduced (MSB in TCP Flags byte)
  - 2 ECE ECN-Echo (If SYN, then ECN capable. Else, CE flag in IP header is set)
  - 0 NoTCP Flags Set

alert tcp any any -> any any (flags:SF;)

• Flow Checking

- Other TCP Parameters:
  - Sequence Number: *seq:0;*
  - Acknowledge Number: *ack:0;*
  - Window size: *window*:55808;
- ICMP Parameters Examples
  - *itype*:>30;
  - *icode:*>30;
  - icmp\_id:0;
  - *icmp\_seq:0*;

• IP Protocol Examples:

• alert ip any any -> any any (ip\_proto:igmp;)

• alert ip any any -> any any (sameip;)

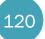

• The stream reassemble keyword allows a rule to enable or disable TCP stream reassembly on matching traffic.

alert tcp any 80 -> any any (flow:to\_client, established; content:"200 OK";
 stream\_reassemble:disable,client,noalert;)

• The stream size keyword allows a rule to match traffic according to the number of bytes observed, as determined by the TCP sequence numbers.

alert tcp any any -> any any (stream\_size:client, <, 6;)

#### **Post Detection Options - logto**

- The logto is used to log data to a file
- Useful to capture data from HTTP, nmap etc

logto:"filename";

#### **Post Detection Options - session**

• The following example logs all printable strings in a telnet packet.

log tcp any any <> any 23 (session:printable;)

• Given an FTP data session on port 12345, this example logs the payload bytes in binary form.

log tcp any any <> any 12345 (metadata:service ftp-data; session:binary;)

# **Snort Rules**

Emerging Threats Snort Rules

http://rules.emergingthreats.net/open-nogpl/snort-2.9.0/

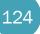

# **Using Snort as PII Data Detection Tool**

- Use Sensitive Data preprocessor or write specific rules.
- Enable Preprocessor

preprocessor sensitive\_data: alert\_threshold 10

• Write Rules

alert tcp \$HOME\_NET any -> \$EXTERNAL\_NET \$SMTP\_PORTS \
(msg:"SSN sent via email"; gid:138; sid:5001; rev:2 ; sd\_pattern:1, us\_social;)

• Mark Output

preprocessor sensitive\_data: alert\_threshold 10 mask\_output

• Use pcre to write custom rules for detecting other PII data.

#### **Use Snort Reputational IPS**

- Use white list and black list functionality
- Black list and whitelist files are included in snort.conf file
- Sources of Black List dshield Block List
  - http://feeds.dshield.org/block.txt
  - http://feeds.dshield.org/block.txt

preprocessor reputation: \

blacklist /etc/snort/blacklist.list, \
whitelist /etc/snort/whitelist.list

## **Using Snort for Insecure Protocols Detection**

#### • PCI Compliance

- FTP
- Telnet
- POP3 Default
- IMAP Default
- Other protocols detection rules
- Other compliance needs to detect information on the Internet
- Compliance Evidence Tool

# Thank You

http://rafeeqrehman.com Twitter: @rafeeq\_rehman Email: rafeeq.rehman@gmail.com